**Photoshop 2022 (version 23) Key Generator [Latest 2022]**

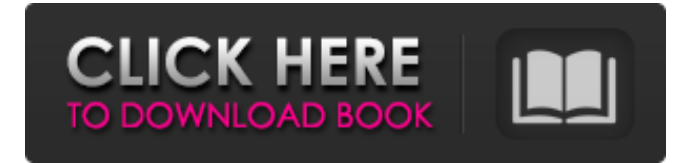

## **Photoshop 2022 (version 23) Crack +**

Other programs Adobe says that Photoshop is the industry standard. However, the program doesn't have the market share that it once did, and it's believed that Photoshop is the target market for most people. While it remains a powerhouse program, Photoshop competes with other programs. Photoshop competes against Adobe's own photo-editing program, Adobe PhotoShop. Other photo-editing programs include: • Bridge • CorelDRAW • GIMP • Paint Shop Pro • Adobe Photoshop Elements • Adobe Photoshop Lightroom • Sony's Photoshop G-series (including PSG-1, PSG-2 and PSG-3) • Apple's iPhoto • Pixelmator • Apple's iPad Pro • Fujifilm's FinePix S1 Pro • Apple's iMovie • Apple's iPhoto • Corel's Elements • Adobe's Dreamweaver • Microsoft's Expression. Types of editing Photo editing includes three types of edits: color correction, cropping and retouching. Color correction allows you to adjust the color of the image after you've taken the photograph in some way, such as allowing you to correct a color cast, exposure errors or imperfections that you may have noticed. Cropping is the act of trimming off image parts that you don't want or need. Retouching is the action of fine-tuning an image, usually on a more subtle level. You may want to remove blemishes, dark streaks or other imperfections. This is an extremely fine-tuned task and often requires many duplicates of the image. Editing is the process of making an image look better than it did when you shot it. Adding special effects to an image, cropping parts of the image and other adjustments are all part of the process of editing. Photoshop doesn't alter all the pixels in an image, and many people find it easier to perform an editing action in an external program. An external program isn't limited by Photoshop's image-editing limitations and is more capable of creating special effects and altering images in more sophisticated ways than Photoshop. For that reason, some people say that Photoshop is a limited application and that only a small amount of editing can be done in the program. Turning images to 16-bit

## **Photoshop 2022 (version 23) Crack+ Free**

Adobe Photoshop had a brief period of dominance when graphics editing was first introduced to the world, with many people just skipping out on standard Photoshop when they found out that there were ways to do everything in Elements. It's not that Elements is bad, but its core feature set is much more limited. We're going to show you how to use a few of the more useful features of Photoshop Elements. If you already know how to use Photoshop, you can skip this tutorial and go straight to the main body of the article. To begin you need to download and install a copy of Photoshop Elements, we're going to be using the latest version for this tutorial. The latest version is available as a free software download. If you don't have an account with Adobe, you'll first need to register for one before you can download Photoshop Elements. After downloading the software you need to install it. Once installed, you'll open the program and then you'll find yourself on the main screen of Photoshop Elements. Photoshop Elements is pretty much a Photoshop clone, so most of the methods used by the community will work. It's all pretty intuitive so it shouldn't be too hard to get comfortable. Photoshop Elements' first feature is the Resize tool. You can drag a corner of a photo to resize it in a vertical or horizontal direction. You can also double-click on any corner and drag it in or out. The tool works in both a horizontal and vertical direction but only when the tool is in a corner. Along with the Resize tool you'll find a few others: crop, rotate, straighten, scale and flip. You'll also find a selection tool. To select an object in the image, press and hold the selection tool and click on an object or image area you want to select. To deselect an object, press and hold the button on your mouse again and press the X key on your keyboard. Sticking with the selection tool, you can also press and drag to resize a selection. This tool works in a similar way to the Resize tool by dragging a corner of a selection and dragging it in or out to resize. Other than the selection tool, the rest of the toolbox contains the usual crop, rotate, straighten, flip and scale tools you would expect to see in a standard photo editing program. When your current tool is active, pressing the Z key will a681f4349e

## **Photoshop 2022 (version 23)**

Clone Stamp Use the Clone Stamp tool to selectively draw or copy pixels from an existing image (called the foreground) and paste them onto the image (called the background). This allows you to repair an image's surface, introducing new information and removing imperfections. In order to use a clone stamp, select a background image and right-click on the foreground (or damaged) image. Choose Edit > Copy or press S (Cmd+C) to copy the foreground image to the clipboard. Select Edit > Paste or press Cmd+V to paste the image to the foreground. The Healing Brush is a tool used to blend or retouch an image. This tool can remove scratches, tears or other imperfections. To use the healing brush tool, select it from the Tools panel and press Cmd/Ctrl+H. You can then click and drag to select the area of the image you want to heal. Either clicking inside the image or pressing Enter will then complete the healing. Alternatively, you can use the Warp tool to blend the edges of two images together. The Magic Eraser is a tool used to remove unwanted pixels or lighten and darken parts of an image. Select the Magic Eraser tool from the Tools menu and press Cmd/Ctrl+Erase. Select an area of the image and click and drag to erase. Clicking inside the image will also erase the pixels in the surrounding area. The Spot Healing Brush is a quick and efficient tool for eliminating small areas of a picture that may contain unwanted objects, such as dust or scratches. Select the Spot Healing Brush tool from the Tools menu and press Cmd/Ctrl+H. Click and drag on an area of the image that you want to repair to eliminate the problem. Clicking inside the image will also remove the pixels in the surrounding area. The Smudge tool is used to create a soft, blended effect in an image. Select the Smudge tool from the Tools menu and press Cmd/Ctrl+T. Click and drag to create a soft path. The Content-Aware Fill is a tool that identifies objects in images that are similar to the subject you are copying. Select the Content-Aware Fill tool from the Tools menu and press Cmd/Ctrl+I. Click and drag on the object you want to fill and your subject will be automatically filled. The Cloning Tool is used to duplicate pixels and highlights in the image. Select the Cloning Tool from the

## **What's New In Photoshop 2022 (version 23)?**

Straightforward Synthesis of Peripheral-Binding Rhodium Dimers. The bis(hexadentate) "pincer"-like ligand 1 (1,2-(CH2)-3,6-bis(phenylthiomethyl)anthracen-9-yl)(2-methoxyphenyl) methylphosphine) was synthesized and characterized by NMR spectroscopy, and the dimeric complexes (meso-bis(1)(2-methoxyphenyl)cyclohexyl-diethylphosphine rhodium chloride, [Rh(2)(1)(2-MeC6H4)2]) and (meso-bis(1)(2-methoxyphenyl)octyl-diphenylphosphine rhodium chloride, [Rh(2)(1)(2-MeC8H17)2]) were prepared as representative examples. The neutral [(1)(2-MeC6H4)2]2+ units bind to peripheral, strongly donating ligands and the dimer was crystallographically characterized. The mononuclear complex [(1)(2-MeC6H4)2]2+ was also characterized. The two known tris(chloride) precursors [(1)(2-MeC6H4)2]Cl3 and  $[(1)(2-MeC6H4)2]C13(MeCN)2$  were generated from the synthesis of  $[(1)(2-MeC6H4)2]PF6$ , for which the dimeric precursor [(1)(2-MeC6H4)2]2+PF6 was also observed. UV-vis spectroscopy, IR, and cyclic voltammetry were used to investigate the properties of the complex. The dimer  $([Rh(2)(1)(2-MeC6H4)2])2+ \text{ binds to N-donor heterocyclic ligands through the two NH}$ groups, and the cyano ligand binds at the Rh center. The binding sites were studied by X-ray diffraction.Q: Bing/Yahoo API returns "Please enable javascript to view" Bing API returns "Please enable javascript to view" message in IE8 but works fine in Chrome and Firefox. I'm using some JavaScript to verify if Bing is loaded, but I receive "Please enable javascript to